### witchLite IR LCD 96241421

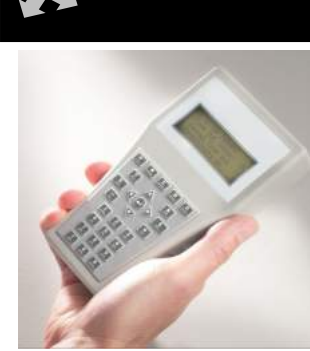

Infrared programming handset Infrarot-Programmier-Fernbedienung Mando de programación por infrarrojos Aparelho de programação de infravermelho Combiné de programmation infrarouge Telecomando di programmazione all'infrarosso

# BASIC OPERATION | GRUNDLEGENDE BEDIENUNG | FUNCIONAMIENTO BÁSICO | OPERAÇÃO BÁSICA | FONCTIONNEMENT DE BASE | FUNZIONAMENTO DI BASE

### EN

- 1. Press  $\left[\begin{array}{cc} 0 \\ 0 \end{array}\right]$  to turn the handset on.
- 2. Select the product family from the main PRODUCT FAMILY menu and press  $\triangleright$ .
- 3. Either select the specific product or Generic Product and press  $\triangleright$ . Generic Product lists all the parameters used within the family, but some might not be available or applicable for all products.
- 4. Select the parameter group to program and press  $\triangleright$ .
- 5. Select the parameter using  $\triangle$  and  $\nabla$ .
- 6. Enter parameter values. There is no need to press  $\Box$  after entering a number.
- 7. Point the handset directly at the device and press send the currently selected parameter, or press and hold

to send all parameters in the current menu. Each device is fitted with an LED that flashes when it receives a command.

#### $\mathbf{C}$

- 1. Drücken Sie **OFF um die Fernbedienung einzuschalten**.
- 2. Wählen Sie die Produktfamilie aus dem Haupt- PRODUCT  $FAMILY$  menü und drücken Sie  $\triangleright$ .
- 3. Wählen Sie entweder das spezifische Produkt oder  $Generic Product$  und drücken Sie  $\triangleright$ . Generic Product listet alle in der Familie verwendeten Parameter auf, einige sind aber möglicherweise nicht für alle Produkte anwendbar oder verfügbar.
- 4. Wählen Sie eine Parametergruppe zum Programmieren und drücken Sie $\triangleright$ .
- 5. Wählen Sie die Parameter mit  $\triangle$  und  $\nabla$ .
- 6. Geben Sie die Parameterwerte ein. Nach Eingeben einer

Zahl müssen Sie nicht auf drücken.

7. Richten Sie die Fernbedienung direkt auf das Gerät und

drücken Sie **von Sie um den aktuell ausgewählten** 

Parameter zu senden, oder drücken und halten Sie um alle Parameter im aktuellen Menü zu senden. Jedes Gerät ist mit einer LED ausgestattet, die blinkt wenn ein Befehl empfangen wird.

- ES
- 1. Pulse **ON/OFF** para encender el mando.
- Seleccione la familia de productos en el menú PRODUCT FAMILY principal y pulse  $\triangleright$ .
- 3. Seleccione el producto específico o Generic Product y pulse  $\triangleright$ . Generic Product muestra todos los parámetros utilizados dentro de la familia, aunque algunos pueden no estar disponibles o no ser aplicables a todos los productos.
- 4. Seleccione el grupo del parámetro para programar y pulse  $\triangleright$
- 5. Seleccione el parámetro usando  $\triangle$  y  $\nabla$ .
- 6. Introduzca los valores del parámetro. No es necesario pulsar después de introducir un número.
- 7. Apunte con el mando directamente al detector y pulse

para transmitir el parámetro seleccionado, o

mantenga pulsado **para transmitir todos los** parámetros del menú actual. Cada detector está dotado de un LED que parpadea cuando recibe una orden.

#### FR

- 1. Appuyez sur  $\left[\begin{array}{cc} 0 \\ \frac{1}{2} \end{array}\right]$ pour allumer le combiné.
- 2. Sélectionnez la gamme du produit dans le PRODUCT FAMILY menu principal et appuyez sur  $\triangleright$ .
- 3. Sélectionnez le produit ou Generic Product et appuyez  $\text{sur } \triangleright$ . Generic Product liste tous les paramètres utilisés dans la gamme, mais certains peuvent ne pas être disponibles ou applicables à tous les produits.
- 4. Sélectionnez le groupe de paramètres à programmer et appuyez sur  $\triangleright$ .
- 5. Sélectionnez le paramètre avec  $\triangle$  et  $\nabla$ .
- 6. Saisissez les valeurs des paramètres. Il n'est pas nécessaire  $d$ 'appuyer sur  $\Box$  après avoir saisi une valeur.
- 7. Pointez directement le combiné en direction du dispositif et
	- appuyez sur **envoyer** le paramètres

actuellement sélectionné, ou appuyez en continu sur pour envoyer tous les paramètres du menu actuel. Chaque dispositif est doté d'un voyant LED qui clignote lorsqu'il reçoit une commande.

- **PT**
- 1. Pressione ON/OFF para ativar o aparelho.
- 2. Selecione a família de produtos no menu principal PRODUCT FAMILY e pressione  $\triangleright$ .
- 3. Selecione o produto específico ou Generic Product e pressione . Generic Product lista todos os parâmetros uados na família, mas alguns poderão não estar disponíveis ou não ser aplicáveis a todos os produtos.
- 4. Selecione o grupo de parâmetros do programa e pressione  $\triangleright$
- 5. Selecione o parâmetro usando  $\triangle$  e  $\nabla$ .
- 6. Insira os valores dos parâmetros. Não é necessário pressionar após inserir um número.
- 7. Aponte o aparelho diretamente para o dispositivo e

pressione **para enviar o parâmetro atualmente** 

selecionado ou pressione e mantenha pressionado para enviar todos os parâmetros do atual menu. Cada dispositivo é equipado com um LED que pisca quando recebe um comando.

**TT** 

- 1. Premi per accendere il telecomando.
- 2. Seleziona la linea di prodotti dal menu PRODUCT FAMILY principale e premi $\triangleright$ .
- 3. Seleziona un prodotto specifico o Generic Product e premi . Generic Product Elenca tutti i parametri utilizzati nella linea di prodotti, alcuni dei quali potrebbero essere indisponibili o non applicabili a tutti i prodotti.
- 4. Seleziona il gruppo di parametri da programmare e premi $\triangleright$ .
- 5. Seleziona il parametro utilizzando  $\triangle$  e  $\nabla$ .
- 6. Immetti i valori dei parametri. Non occorre premere dopo l'immissione di una cifra.
- 7. Dirigi il telecomando direttamente verso il dispositivo e premi

per inviare il parametro selezionato, o tieni premuto

per inviare tutti i parametri del menu corrente.

Ciascun dispositivo è dotato di un LED che lampeggia dopo la ricezione di un comando.

KEYPAD OPERATION | TASTATURBEDIENUNG | FUNCIONAMIENTO CON TECLADO | OPERAÇÃO DO TECLADO<br>NUMÉRICO | FONCTIONNEMENT DU CLAVIER | FUNZIONAMENTO DEL TASTIERINO KEYPAD OPERATION | TASTATURBEDIENUNG | FUNCIONAMIENTO CON TECLADO | OPERAÇÃO DO TECLADO<br>NIIMÉRICO | EONCTIONNEMENT DI I CI AVIER | FIINZIONAMENTO DEI TASTIERINO NUMÉRICO | FONCTIONNEMENT DU CLAVIER | FUNZIONAMENTO DEL TASTIERINO

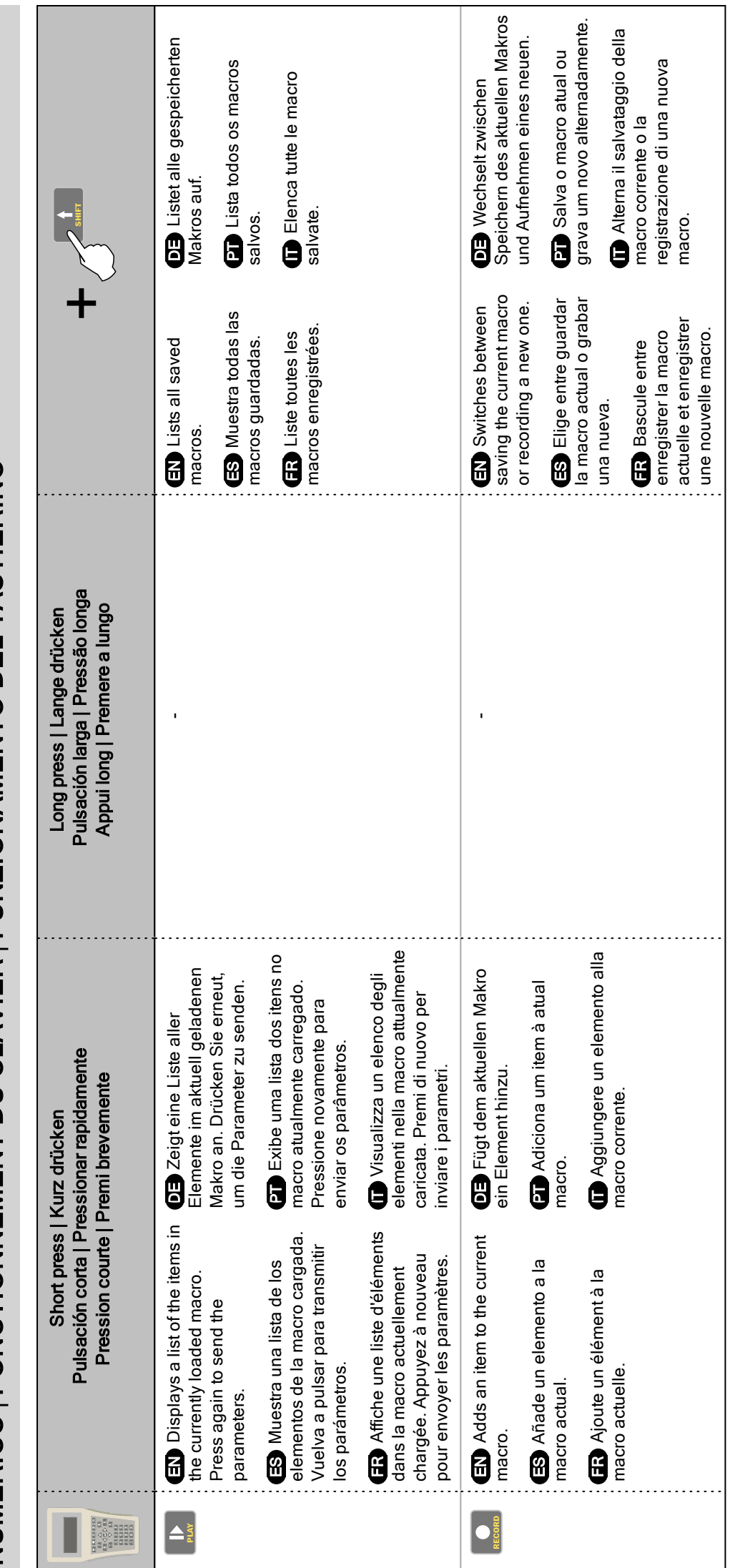

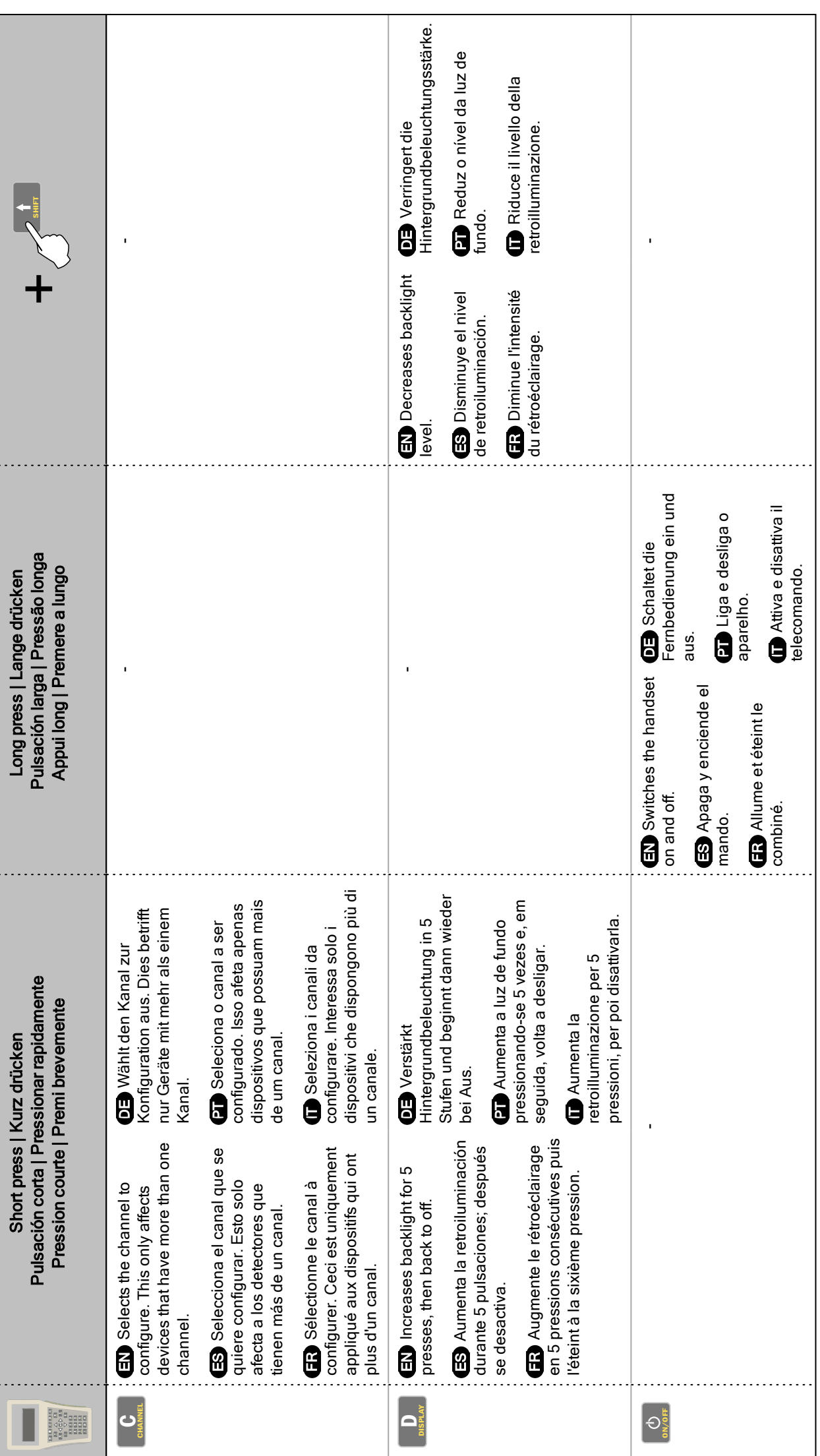

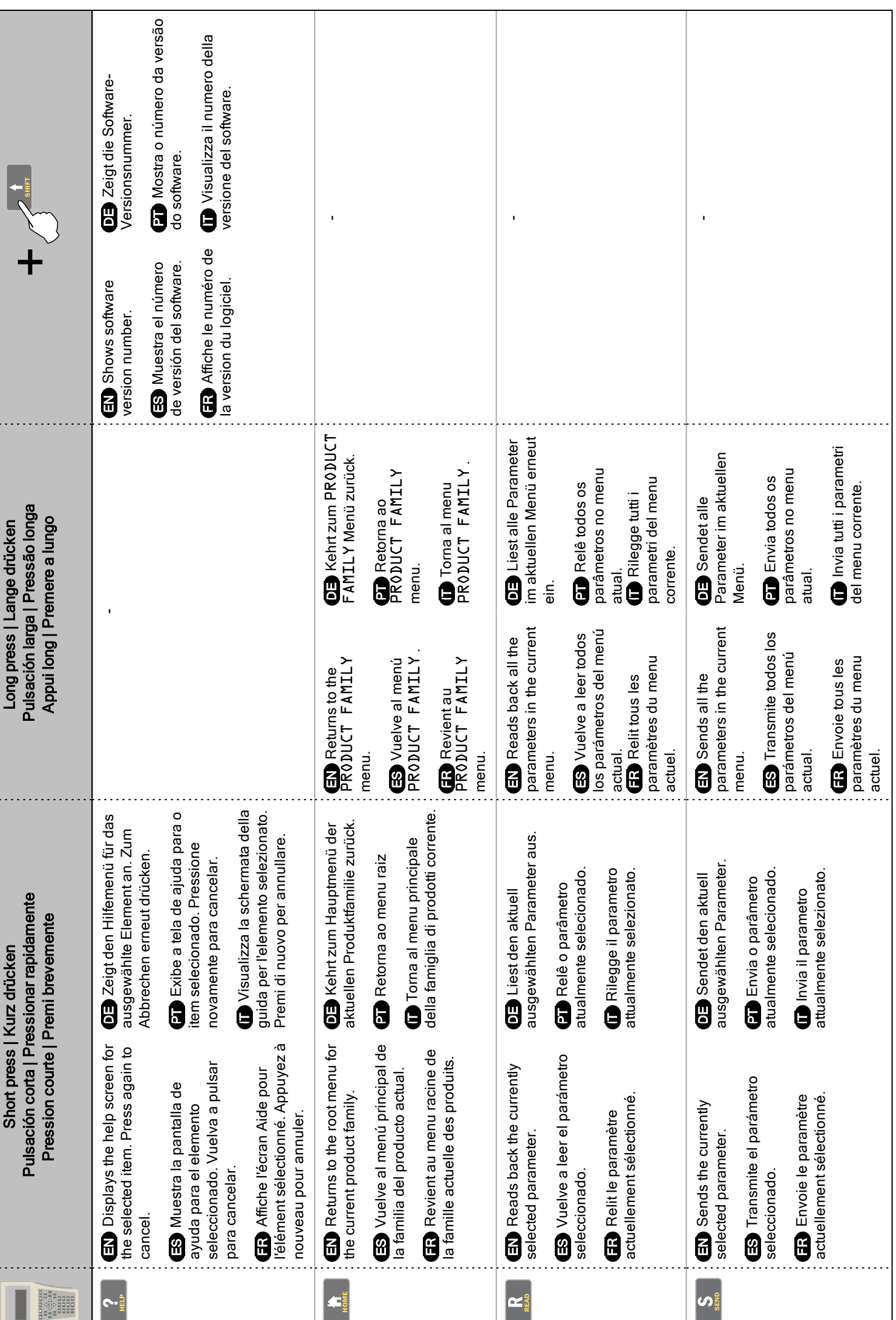

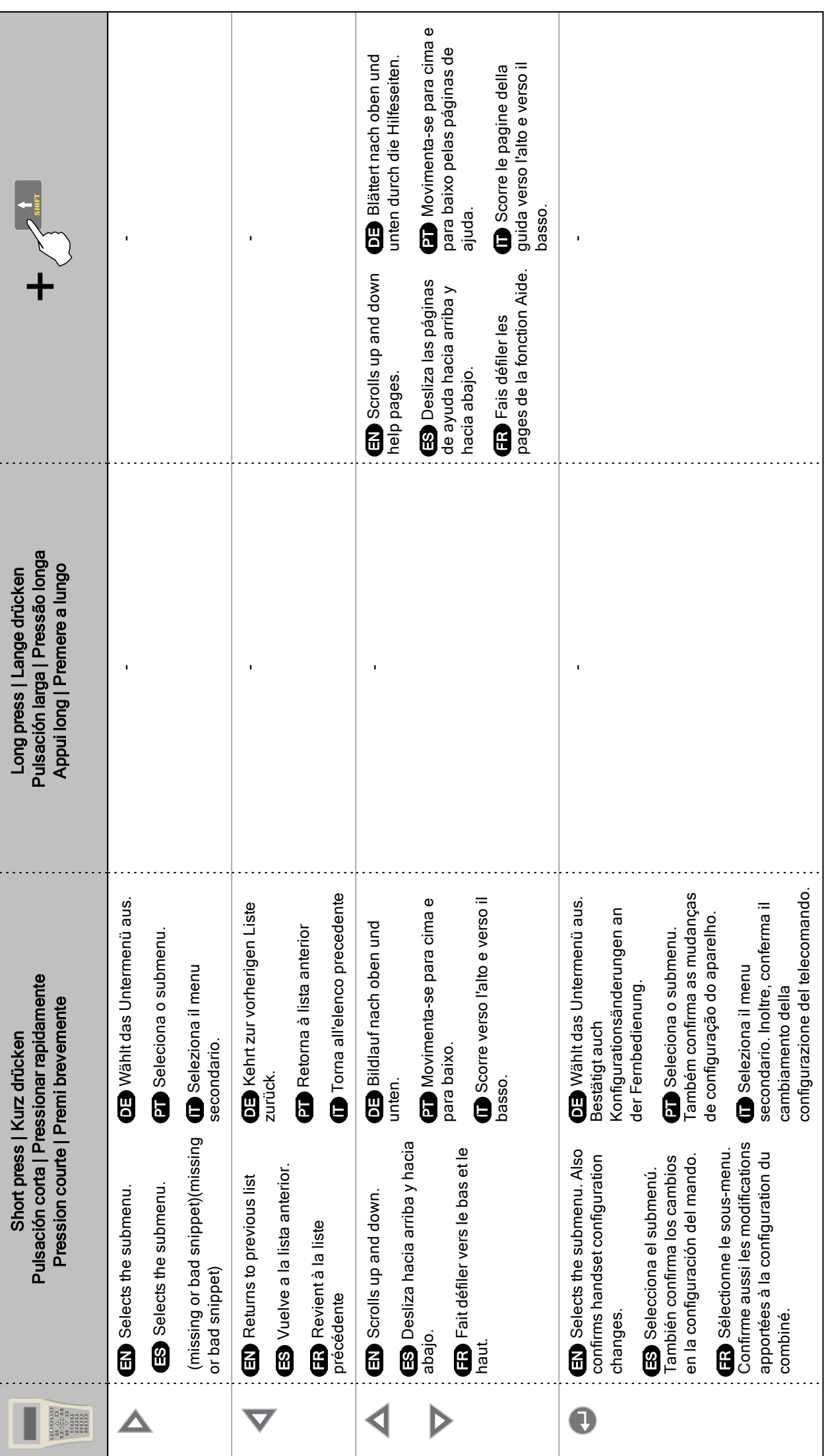

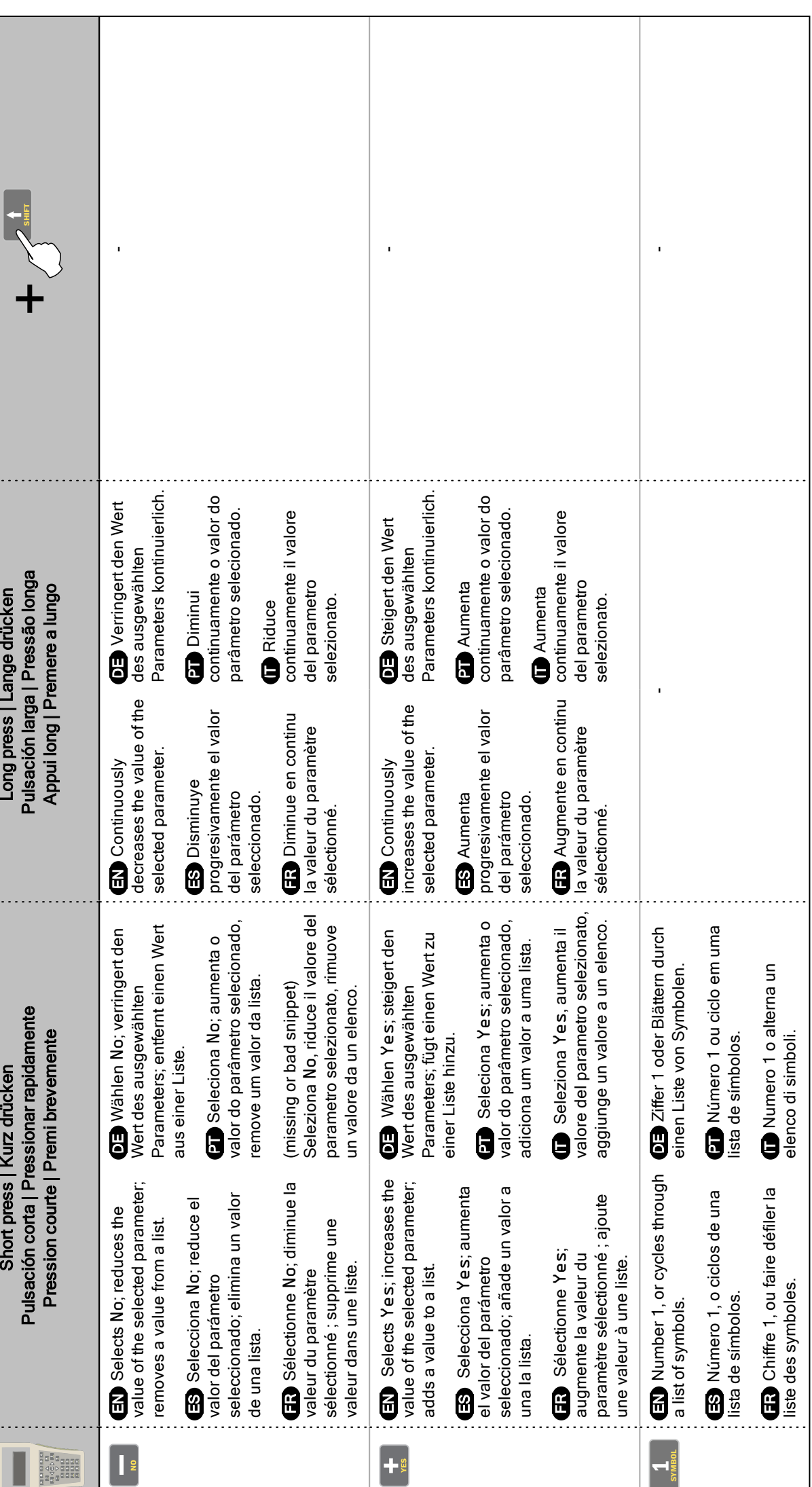

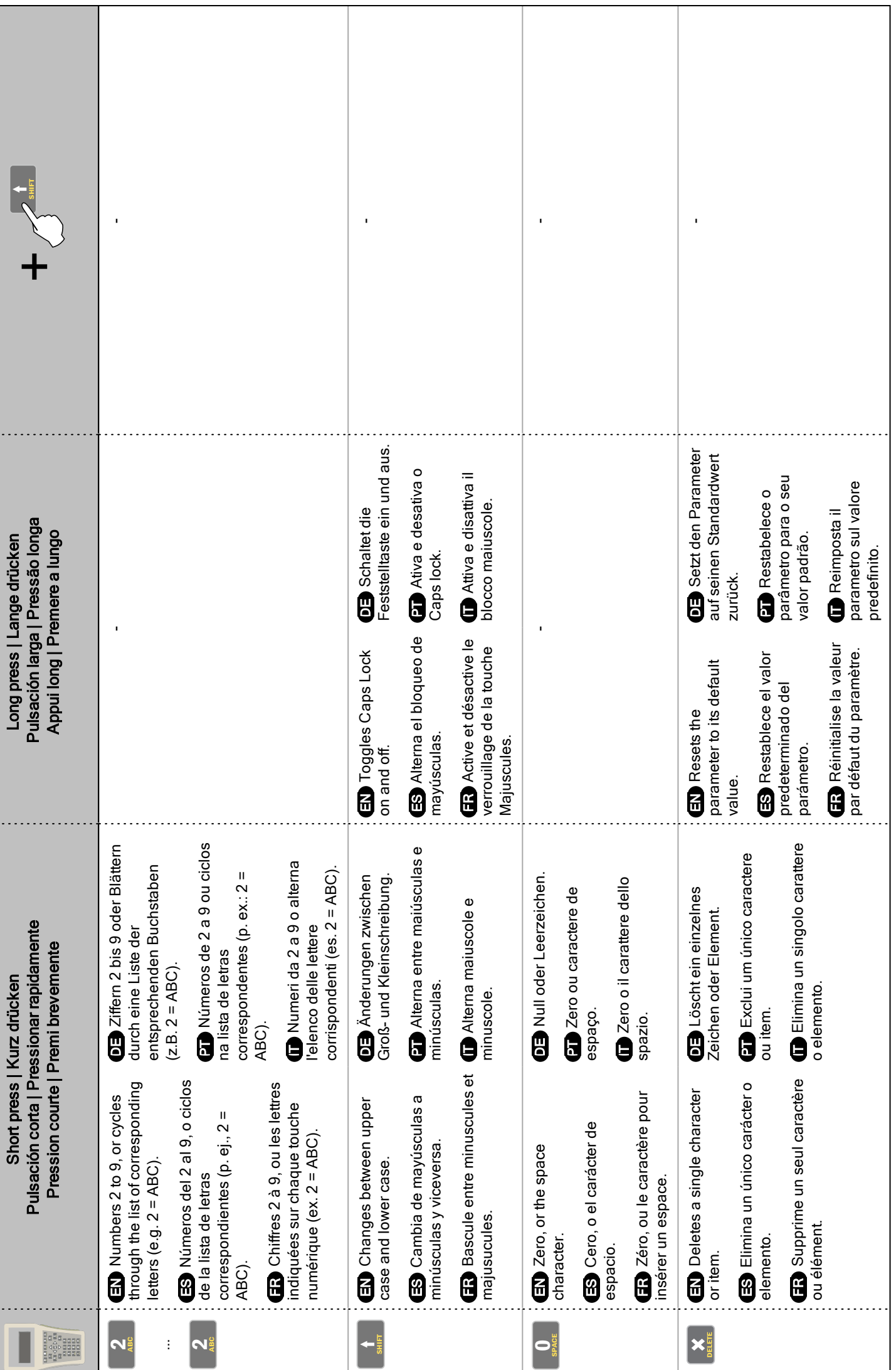

### HANDSET CONFIGURATION | KONFIGURATION DER FERNBEDIENUNG | CONFIGURACIÓN DEL MANDO | CONFIGURAÇÃO DO APARELHO | CONFIGURATION DU COMBINÉ | CONFIGURAZIONE DEL TELECOMANDO

EN Use the Handset Configmenu to specify how the handset operates. To access it, in the start menu choose Handset Config and press  $\triangleright$ .

To save a new value, press  $\Box$  after changing it - if the value is out of range the unit beeps. Changes to Sleep Timeout, Contrast and Backlight are applied after a restart; changes to others take effect immediately.To reset the parameter to its default, press and

hold  $\overline{ }$ 

**PT** Use o Handset Config menu

para especificar como o aparelho funciona. Para acessá-lo, no menu iniciar escolha Handset Config e pressione  $\triangleright$ 

Para salvar um novo valor, pressione

após alterá-lo - se o valor estiver fora do intervalo, a unidade soará um alarme. Alterações no Sleep Timeout, Contrast e Backlight são aplicadas após a reinicialização. Alterações em outros entram em vigor imediatamente.Para restabelecer o parâmetro para seu padrão, pressione e

segure  $\mathsf I$ 

**DE** Benutzen Sie das Handset Config Menü, um festzulegen wie die Fernbedienung arbeitet. Um darauf zuzugreifen, wählen Handset Config und drücken Sie im Startmenü D.

Um einen neuen Wert zu speichern,

drücken Sie **D**, nachdem Sie ihn geändert haben – ist der Wert außerhalb zulässiger Grenzen, piept das Gerät. Änderungen an Sleep Timeout, Contrast und Backlight werden nach einem Neustart wirksam; andere Änderungen sofort.Um den Parameter auf seinen Standardwert zurückzusetzen,

drücken und halten Sie

**FR** Utilisez le Handset Config menu pour spécifier le fonctionnement du combiné. Pour y accéder, dans le menu Démarrer, choisissez Handset

Config et appuyez sur  $\triangleright$ .

Pour enregistrer une nouvelle valeur,

appuyez sur après l'avoir modifiée. Si la valeur est en dehors de la plage autorisée, un avertissement sonore retentit. Les modifications à Sleep Timeout, Contrast et Backlight sont appliquées après un redémarrage. Les autres modifications sont immédiatement appliquées.Pour rétablir la valeur par défaut du paramètre,

appuyez en continu sur  $\mathsf{\mathsf{I}}$ 

ES Utilice el menú Handset Config para especificar el modo de operación del mando. Para acceder a él, seleccione en el menú de inicio Handset Config y pulse  $\triangleright$ .

Para guardar un nuevo valor, pulse después de cambiarlo; si el valor está fuera de rango, la unidad emite un pitido. Los cambios en Sleep Timeout, Contrast y Backlight se aplican después de reiniciar; los otros cambios surten efecto inmediatamente.Para restablecer el valor predeterminado de

un parámetro, mantenga pulsado |

IT Utilizza il menu Handset Config Per specificare il modo di funzionamento del telecomando. Per accedere a questo menu, nel menu di avvio, scegli

Handset Confige premi $\triangleright$ .

Per salvare un nuovo valore, premi dopo aver eseguito la modifica. Se il un valore è fuori scala, l'unità emetterà un segnale acustico. Le modifiche a Sleep Timeout, Contrast e Backlight verranno applicate dopo il riavvio. Le modifiche applicate agli altri parametri avranno effetto immediato.Per reimpostare il parametro sui valori

predefiniti, tenere premuto

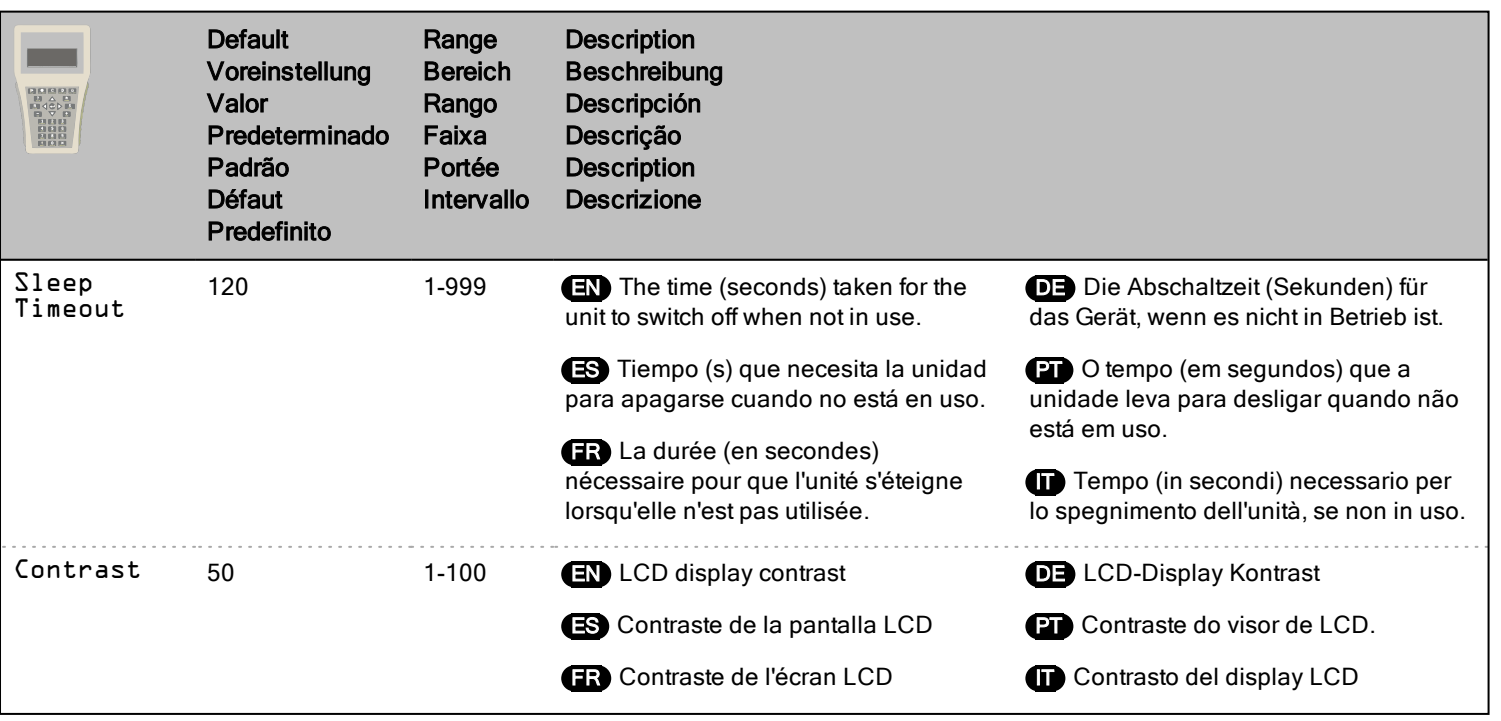

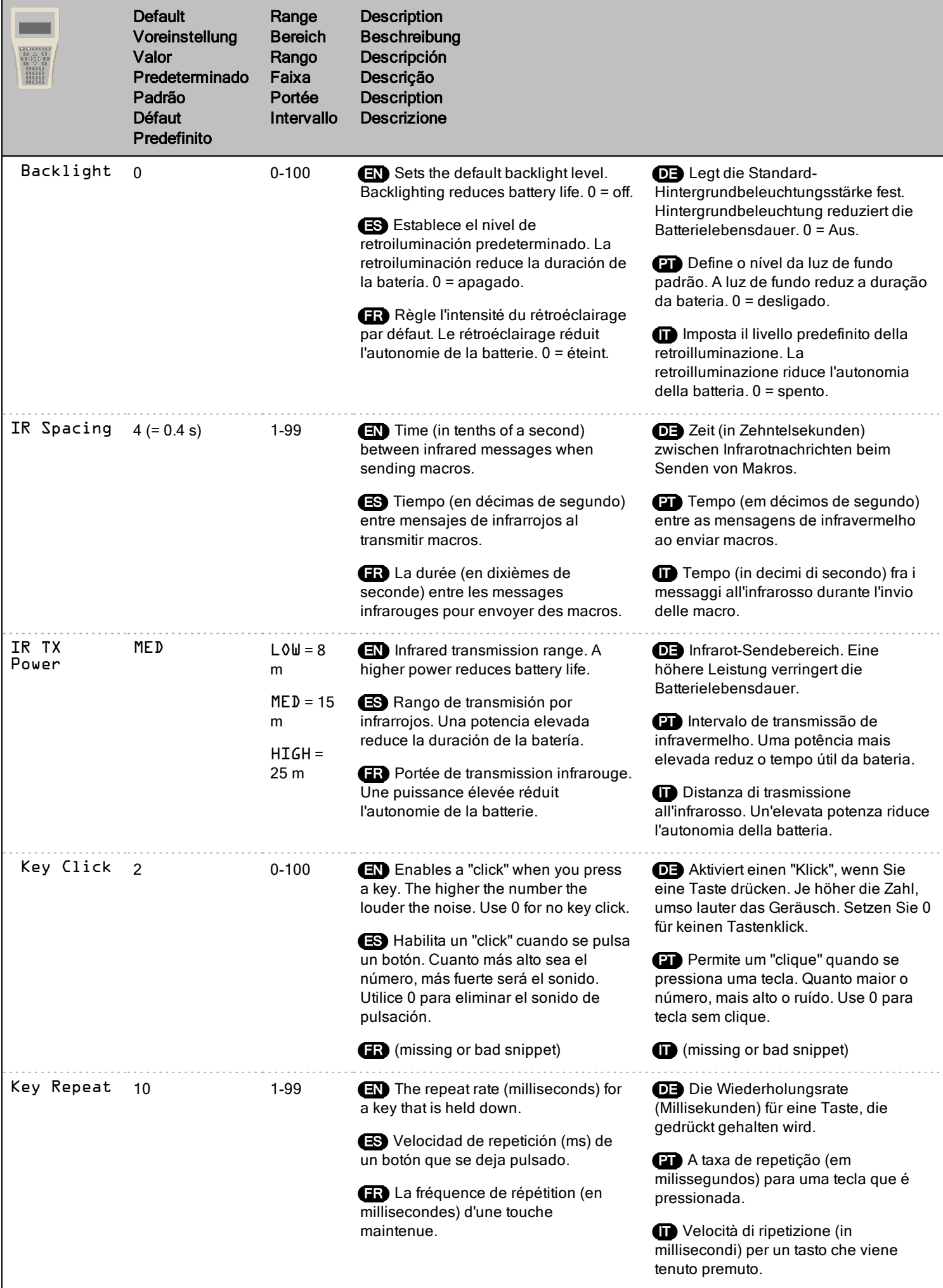

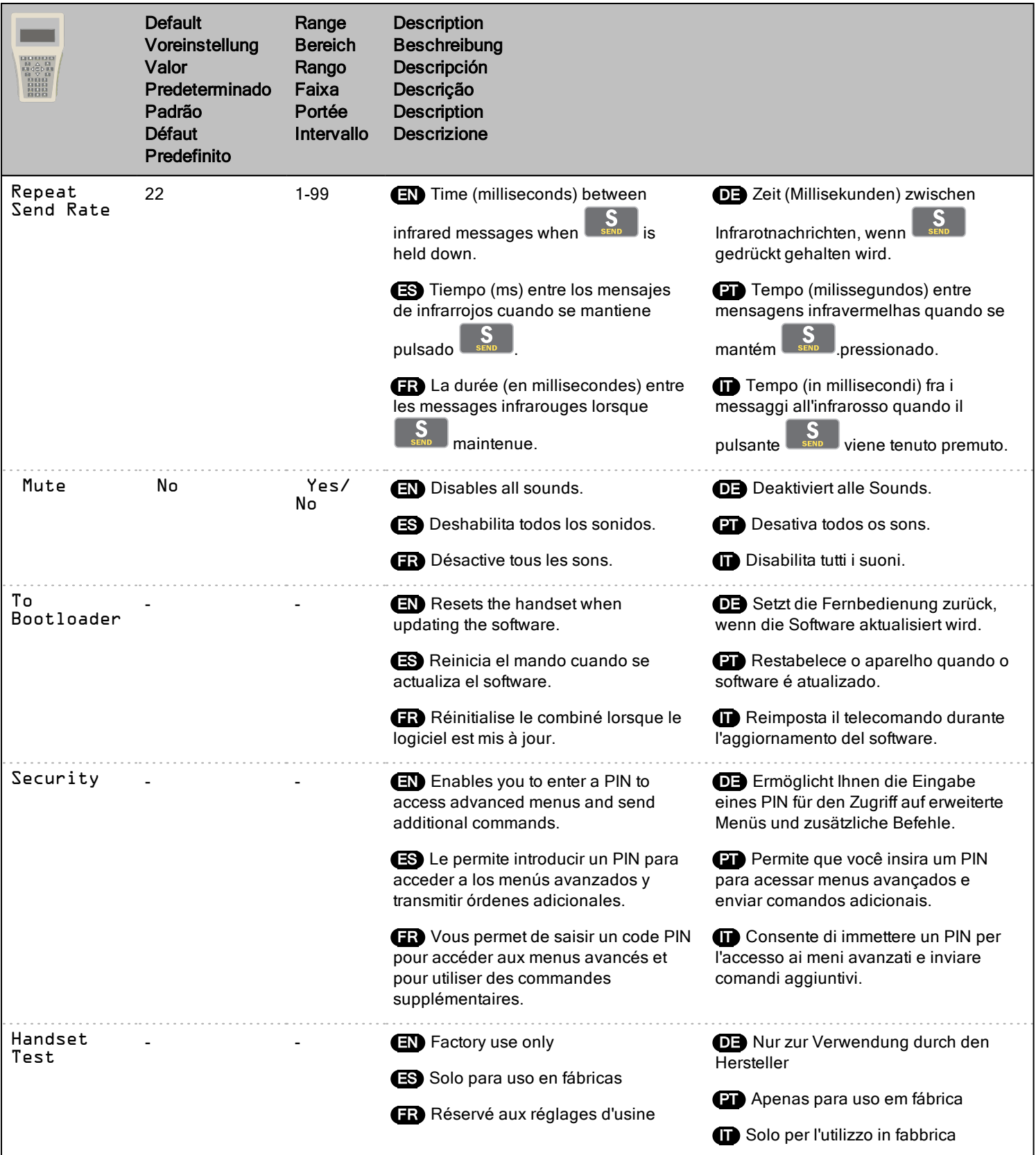

# THE MACRO FUNCTION | DIE MAKRO-FUNKTION | LA FUNCIÓN MACRO | A FUNÇÃO MACRO | LA FONCTION MACRO | FUNZIONE MACRO

**EN** The Macro function enables multiple parameters and their values to be selected and saved as a group that can be sent to a device with one click.

**PT** A função Macro permite que diversos parâmetros e seus valores sejam selecionados e salvos como um grupo que pode ser enviado para um dispositivo com apenas um clique.

DE Die Makro-Funktion erlaubt es, mehrere Parameter und deren Werte auszuwählen und als Gruppe zu speichern, die dann mit einem Klick an ein Gerät gesendet werden kann.

**ER** La fonction Macro permet de sélectionner plusieurs paramètres et leurs valeurs et de les enregistrer dans un groupe qui pourra être envoyé à un dispositif en un seul clic.

ES La función Macro permite seleccionar y guardar múltiples parámetros y sus valores para que puedan transmitirse a un detector con un solo clic.

**IT La funzione Macro consente di** selezionare diversi parametri e i relativi valori e salvarli come gruppo che è possibile inviare a un dispositivo in maniera intuitiva.

#### Creating a macro | Erstellen eines Makros | Creación de una macro | Como criar um macro | Création d'une macro | Creazione di una macro

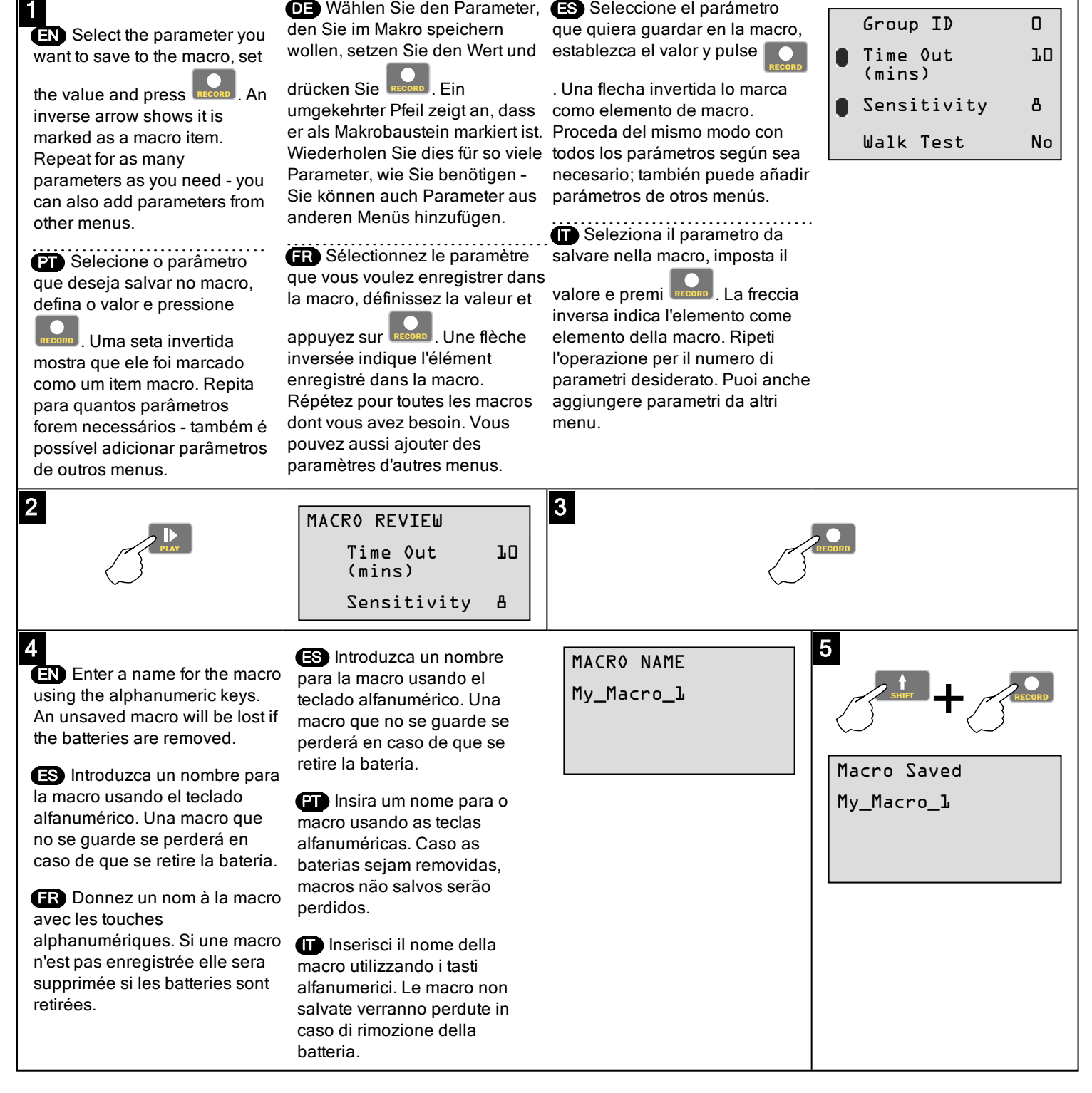

#### Running a macro | Ausführen eines Makros | Ejecución de una macro. | Como executar um macro | Exécution d'une macro | Esecuzione di una macro

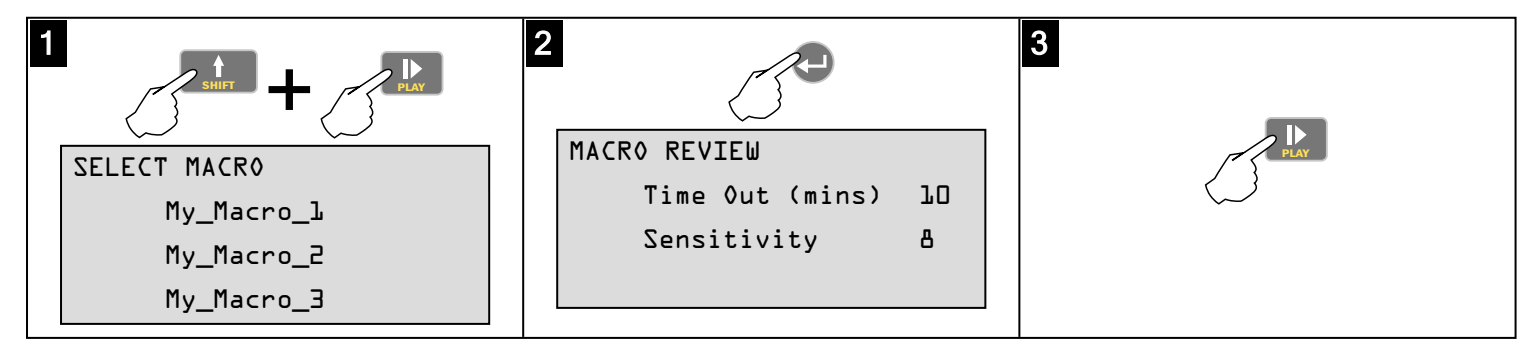

# READBACK FUNCTION | DIE AUSLESE-FUNKTION | LA FUNCIÓN READBACK | A FUNÇÃO RELEITURA | LA FONCTION RELECTURE | FUNZIONE RILETTURA

**EN** The Readback function enables you to find out the current settings of a particular device.

**PT** A função Releitura permite que você encontre as configurações atuais do um determinado dispositivo.

précédentes. Appuyez en continu sur

pour revenir à la valeur par défaut.

DE Die Auslesefunktion ermöglicht es Ihnen, die aktuellen Einstellungen eines bestimmten Geräts zu ermitteln.

**FR** La fonction Relecture vous permet de retrouver le paramétrage actuel d'un dispositif spécifique.

ES La función Readback le permite conocer la configuración actual de un detector determinado.

**IT** La funzione Rileggi consente di individuare le impostazioni correnti di un dispositivo specifico.

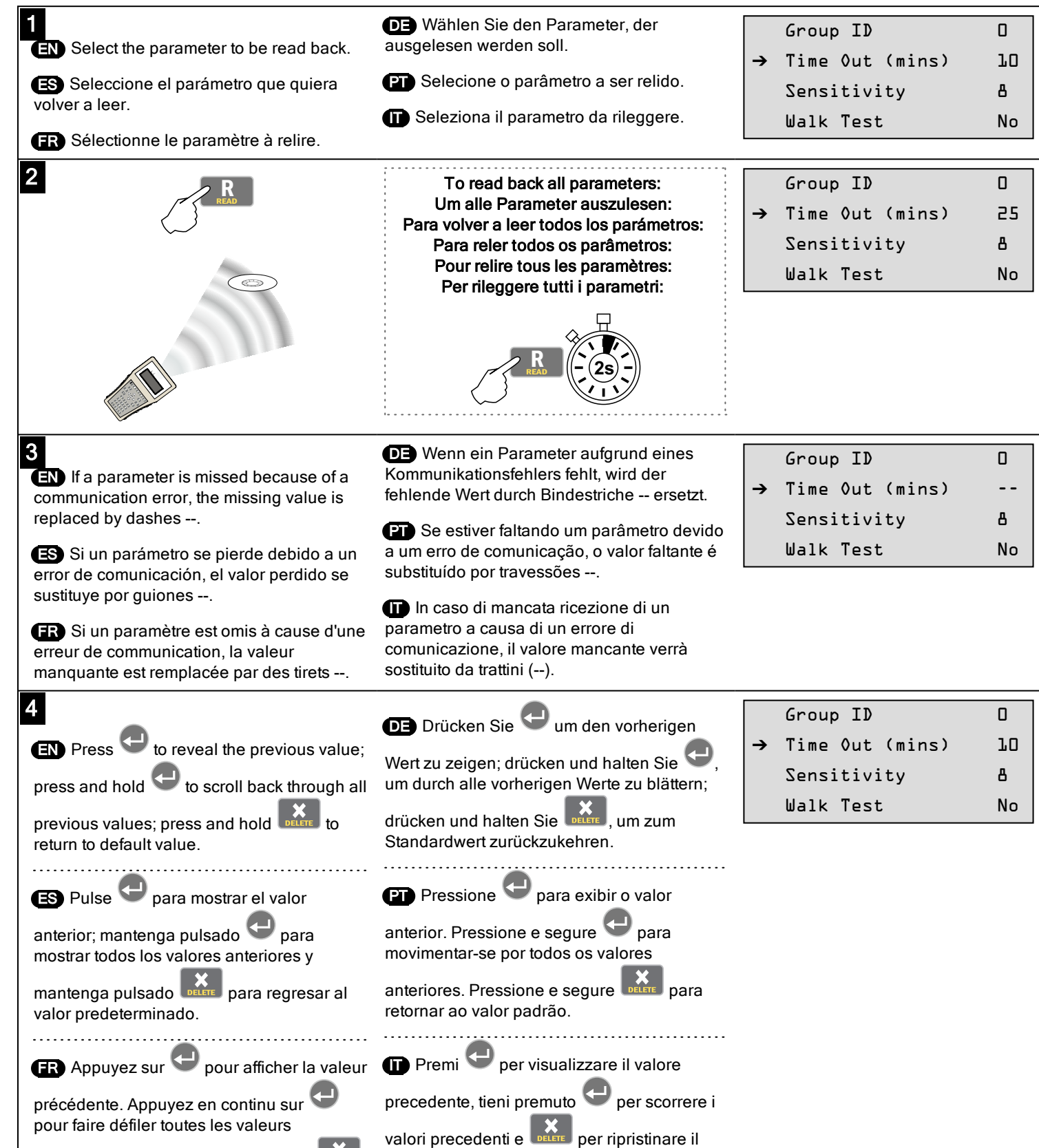

valore predefinito.

## UPDATING THE SOFTWARE | AKTUALISIEREN DER SOFTWARE | ACTUALIZACIÓN DEL SOFTWARE | ATUALIZAÇÃO DO SOFTWARE | MISE À JOUR DU LOGICIEL | AGGIORNAMENTO SOFTWARE

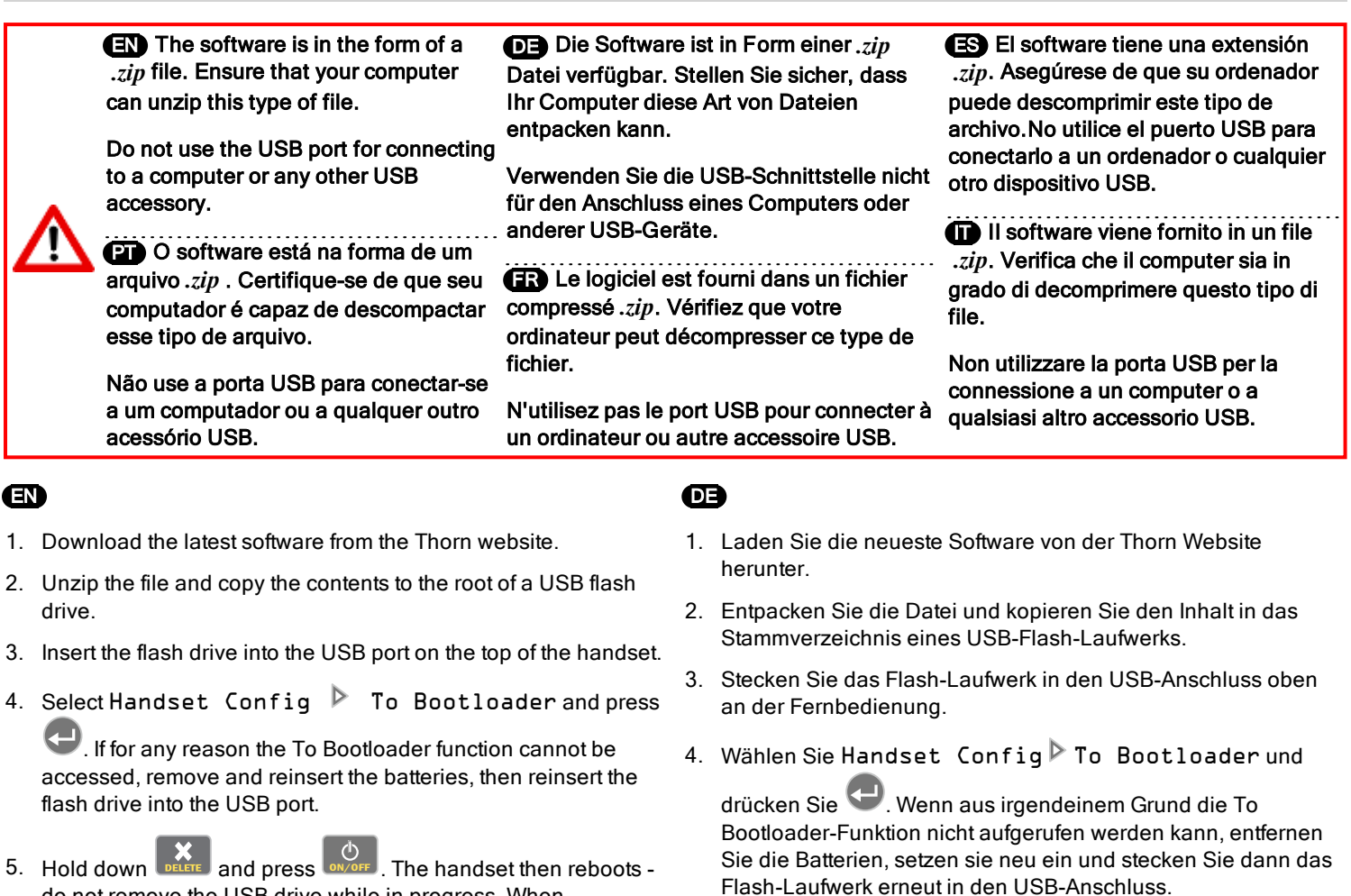

do not remove the USB drive while in progress. When completed the handset restarts the menu system.

1. Descargue la última versión del software del sitio web de Thorn

2. Descomprima el archivo y copie el contenido en la ruta de una

3. Introduzca la unidad de memoria en el puerto USB de la parte

4. Seleccione Handset Config To Bootloader v pulse

. Si por cualquier razón no se puede iniciar la funciónTo Bootloader, retire y vuelva a colocar la batería; después, vuelva

a introducir la unidad de memoria en el puerto USB.

5. Mantenga pulsado **XX** y pulse **ONICIAL** El mando se reiniciará. No retire la unidad USB durante este proceso.

6. Remove the flash drive.

unidad de memoria USB.

superior del mando.

ES

.

5. Halten Sie und drücken Sie ON/OFF . Die Fernbedienung wird dann neu gestartet – entfernen Sie das USB-Laufwerk nicht während dieses Vorgangs. Nach Abschluss startet die Fernbedienung das Menüsystem neu.

6. Entfernen Sie das Flash-Laufwerk.

 $\mathbf{m}$ 

- 1. Faça o download do software mais atual no Thorn site.
- 2. Descompacte o arquivo e copie o conteúdo para a raiz de uma unidade flash USB.
- 3. Insira a unidade flash na porta USB na parte superior do dispositivo.
- 4. Selecione Handset Config To Bootloader e

pressione . Se, por algum motivo, não for possível acessar o carregador To Bootloader, remova e reinsira as baterias e, em seguida, reinsira a unidade de flash na porta USB.

- Cuando haya terminado, el mando reiniciara el sistema del 5. Pressione  $\mathbb{X}$  e mantenha pressionado ON/OFF . Em seguida, o dispositivo reinicia - não remova a unidade USB durante o processo. Após a conclusão, o dispositivo reinicia o sistema do menu.
	- 6. Remova a unidade flash.

6. Retire la unidad USB.

menú.

- FR
- 1. Téléchargez le logiciel le plus récent disponible sur le Thorn site internet.
- 2. Dézippez le fichier téléchargé et copiez son contenu sur la racine d'une clé USB.
- 3. Insérez cette clé USB sur le port USB situé en haut du combiné.
- 4. Sélectionnez Handset Config P To Bootloader et

appuyez sur **.** Si la fonction To Bootloader n'est pas accessible, retirez et remettez les batteries en place. Réinsérez la clé USB dans le port USB.

- 5. Maintenez **DELETE** et appuyez sur **LON/OFF** Le combiné redémarre. Ne pas retirer la clé USB pendant ce processus. Lorsque le processus est terminé, le combiné redémarre le système du menu.
- 6. Retirez la clé USB.
- 1. Scarica il software più aggiornato dal Thorn sito web.
- 2. Decomprimi il file e copia il contenuto nella cartella principale di un'unità flash USB.
- 3. Inserisci l'unità flash nella porta USB nella parte superiore del telecomando.
- 4. Seleziona Handset Config  $\triangleright$  To Bootloader e

premi  $\Box$ . Se per qualche motivo non è possibile accedi alla funzione To Bootloader, rimuovi e reinserisci le batterie e ricollega l'unità flash alla porta USB.

- 5. Tieni premuto **DELETE**, quindi premi **ON/OFF** . Il telecomando verrà riavviato: non rimuovere l'unità USB durante l'operazione. Una volta completata l'operazione, il telecomando riavvierà il sistema del menu.
- 6. Rimuovi l'unità flash.

# CARE AND MAINTENANCE | PFLEGE UND WARTUNG | CUIDADO Y MANTENIMIENTO | CUIDADOS E MANUTENÇÃO | NETTOYAGE ET MAINTENANCE | CURA E MANUTENZIONE

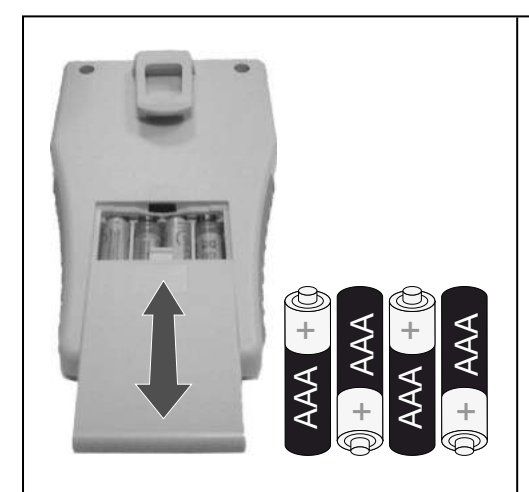

EN Clean the exterior of the handset using a damp cloth. Stubborn marks can be removed by using a mild detergent.

 $\bf \bm \omega$ 

ES Limpie la superficie del mando con paño húmedo. Las manchas difíciles se pueden eliminar usando un detergente suave.

**FR** Nettoyez l'extérieur du combiné avec un chiffon humide. Les taches plus difficiles peuvent être éliminées avec un savon ou détergent doux.

**DE** Reinigen Sie das Gehäuse der Fernbedienung mit einem feuchten Tuch. Hartnäckige Flecken können mit einem milden Reinigungsmittel entfernt werden.

**PT** Limpe a parte externa do dispositivo usando um tecido úmido. Marcas mais difíceis podem ser removidas usando-se um detergente suave.

**IT** Pulisci la parte esterna del telecomando con un panno umido. È possibile rimuovere le macchie più ostinate con un detergente non aggressivo.

EN If this symbol is on the product or battery, you must dispose of the product or battery in the correct manner and must not treat it as household or general waste.

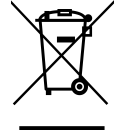

**PT** Se este símbolo for encontrado no produto ou na bateria, será necessário descartar o produto ou bateria da maneira correta, não tratando-os como resíduo doméstico ou geral.

DE Wenn sich dieses Symbol auf dem Produkt oder der Batterie befindet, müssen Sie das Produkt oder die Batterie auf korrekte Weise entsorgen und dürfen sie nicht als Haushalts- oder allgemeinen Abfall behandeln.

**ER** Si ce symbole est indiqué sur le produit ou la batterie, il doit être mis au rebut conformément à la réglementation de la protection de l'environnement, et il ne doit pas être jeté avec les ordures ménagères.

ES Si aparece este símbolo en el producto o la batería, debe deshacerse de ellos de la forma correcta, y no como si fueran residuos domésticos comunes.

**IT** Se questo simbolo è presente sul prodotto o sulla batteria, smaltirlo nella maniera corretta e non nei rifiuti indifferenziati o casalinghi.

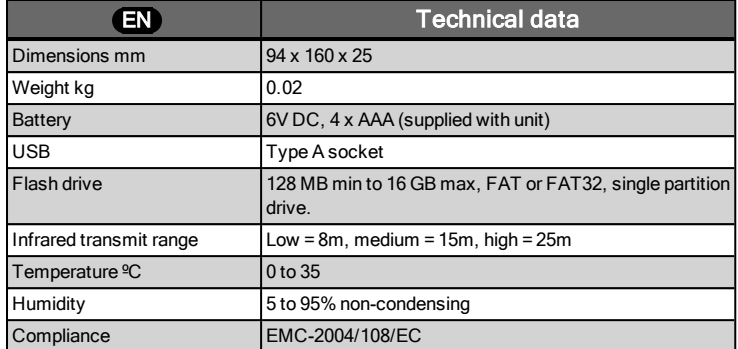

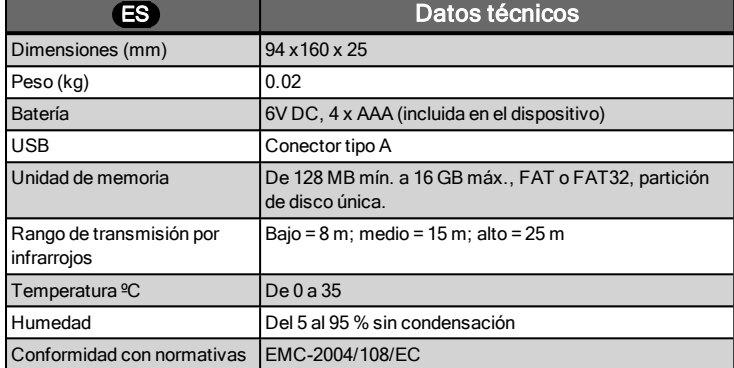

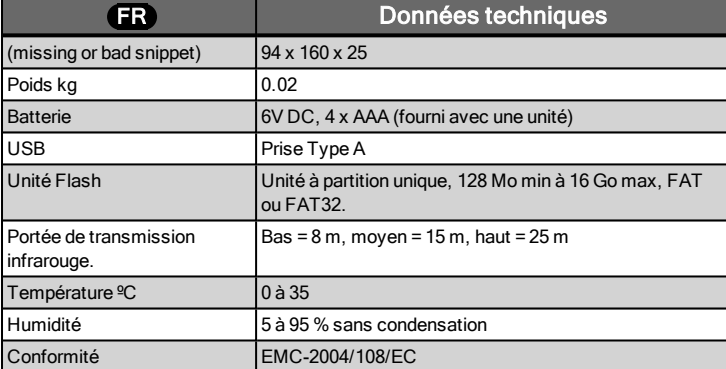

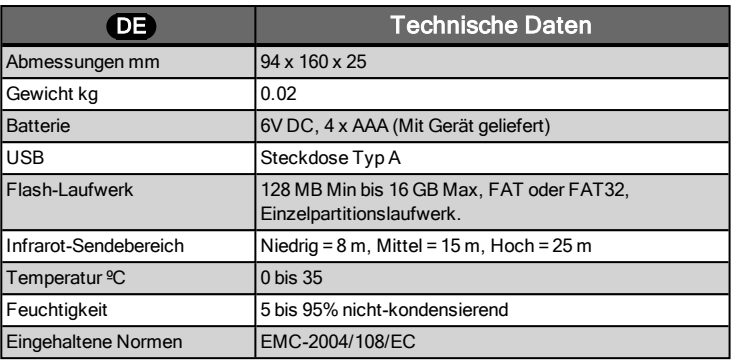

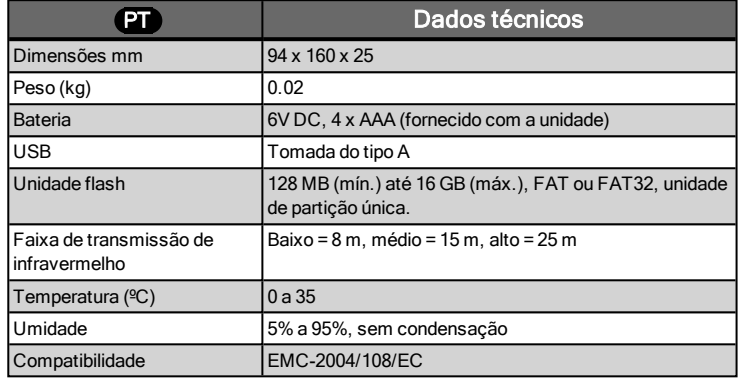

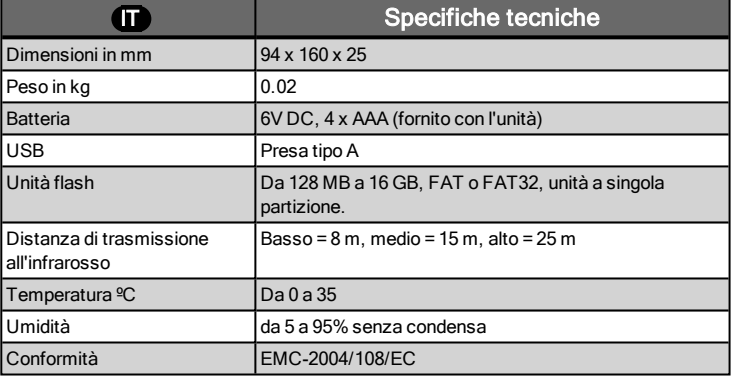

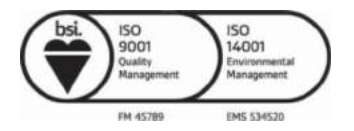

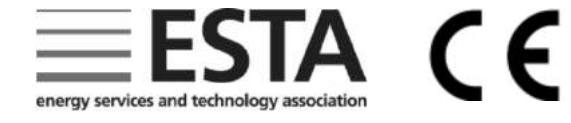

Thorn Lighting Ltd Durhamgate Spennymoor Co Durham DL16 6HL UK Tel: +44 (0)1388 420042 www.thornlighting.com technical@thornlighting.com

Due to our policy of continual product improvement, Thorn reserves the right to alter the specification of this product without prior notice. Ref: WD671 v2